# Power Up Reports with Google

RIPL Webinar | Tuesday, September 24, 2019

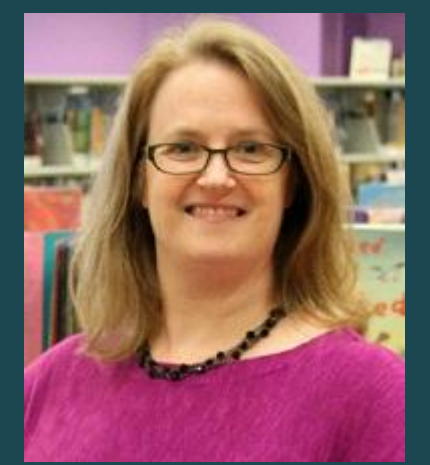

**Lynn Hoffman** Director of Operations Somerset County Library System of New Jersey lhoffman@sclibnj.org

## **Assumptions**

- You're comfortable with getting the data you need from the places it lives (e.g. exporting .CSV files, writing SQL queries, etc.)
- You have an awareness of basic programming concepts (loops, conditionals, arrays), at least at a high level

# What We Will Cover

- Two approaches to using Sheets to create enhanced reports
	- Dump and Format
	- Parse and Update
- High level overview of getting data into Google Sheets, including some automated methods using Google Apps Script

# What We Won't Cover

- Detailed instructions for using Sheets database functions
	- **<https://github.com/sclsnj/power-up-reports-with-google/>**
- Specific coding details about using Google Apps Script to interface with Sheets
	- **<https://developers.google.com/apps-script/overview>**

### Two Approaches

#### **Dump and Format**

1. Dump a large amount of raw data into Google Sheets

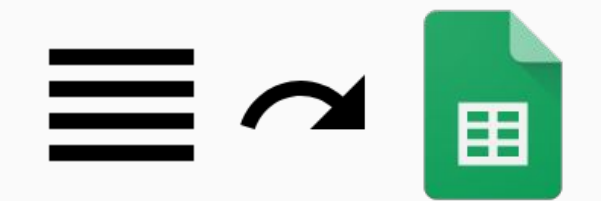

2. Set up database functions and conditional formatting to create report

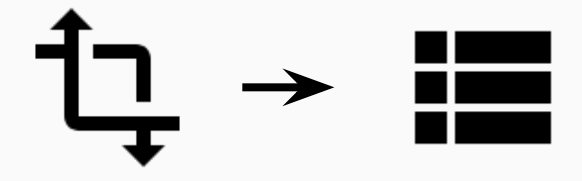

#### **Parse and Update**

1. Set up a report in Google Sheets that's ready to use

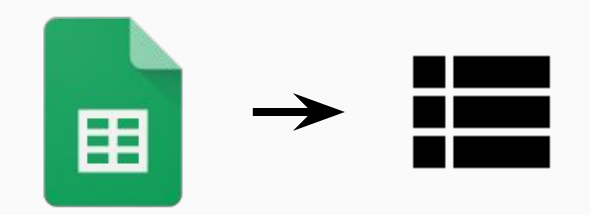

2. Use Google Apps Script to pull in new data

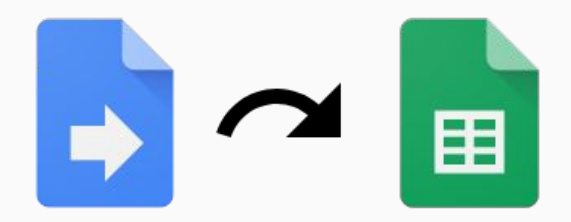

### Two Approaches

#### **Dump and Format**

1. Dump a large amount of raw data into Google Sheets

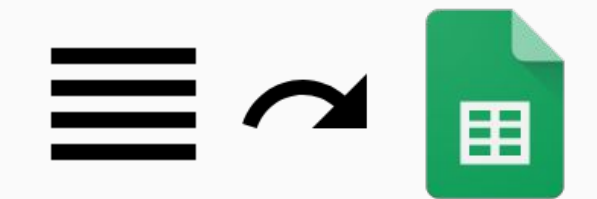

2. Set up database functions and conditional formatting to create report

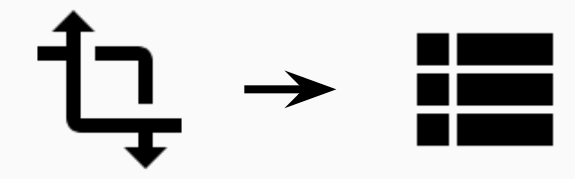

#### **Parse and Update**

#### **1. Setting Data**

- Sheets that's ready to use ● Copy and paste
- Export as a .CSV and import > Append
- Get data from an emailed report

pull in new data

● Query a database directly

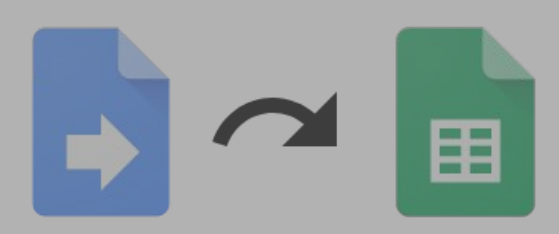

### Dump and Format

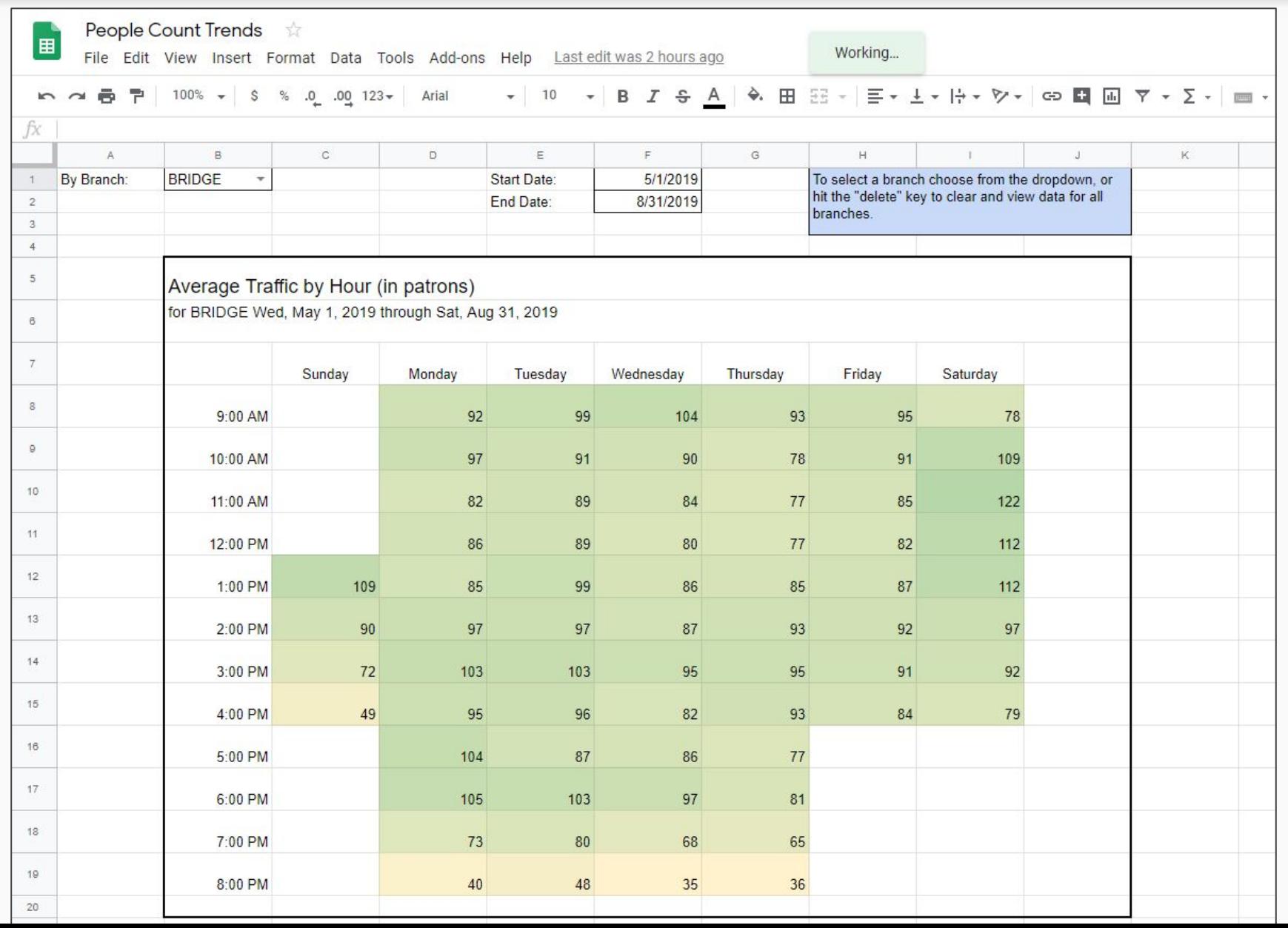

#### Database Functions

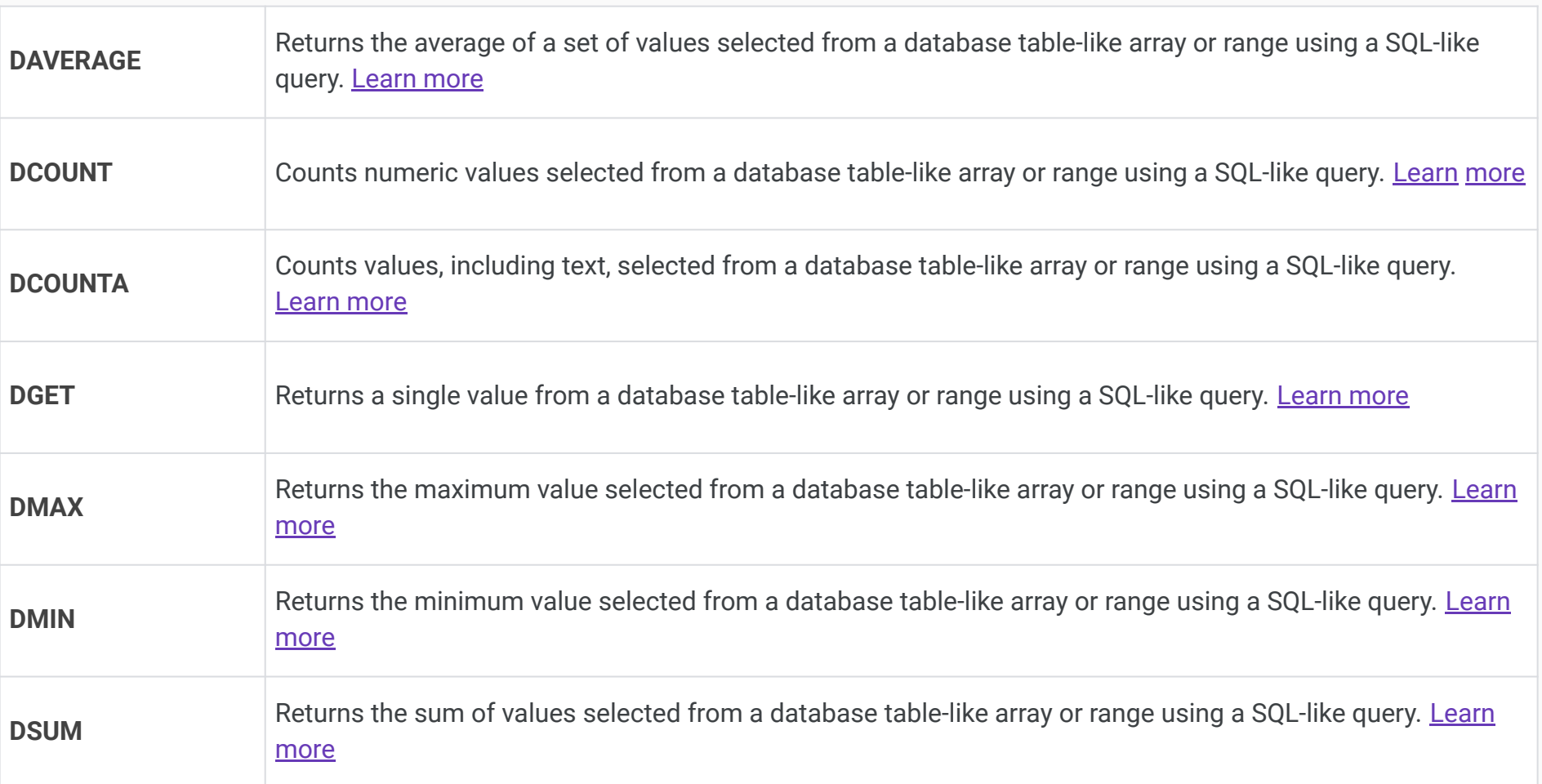

DAVERAGE(database, field, criteria)

### Working at Scale

Only use as many **columns** as you'll need for your data.

- Google default is 1,000 rows x 26 columns
	- $\circ$  1,000 rows x 26 columns = 26,000 cells
	- $\circ$  1,000 rows x 6 columns = 6,000 cells
- At larger scales, the difference gets more pronounced:
	- $\circ$  10,000 rows x 26 columns = 260,000 cells
	- $\circ$  10,000 rows x 6 columns = 60,000 cells

### Two Approaches

#### **Dump and Format**

#### **1. Dump a large amount of raw**  $\alpha$  **ray**  $\alpha$

- data into Google Sheets in the Google Sheets in the Google Sheets in the Google Sheets in the Google Sheets in • Copy and paste
- Export as a .CSV and import > Append
- **● Get data from an emailed report**
- **● Query a database directly**

and conditional formatting to create report

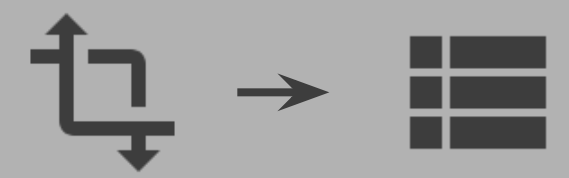

#### **Parse and Update**

1. Set up a report in Google Sheets that's ready to use

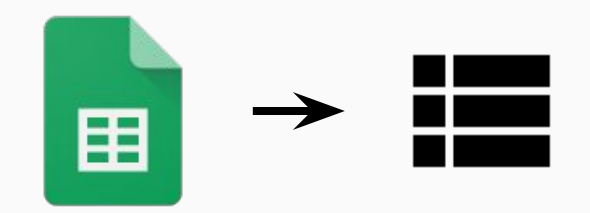

2. Use Google Apps Script to pull in new data

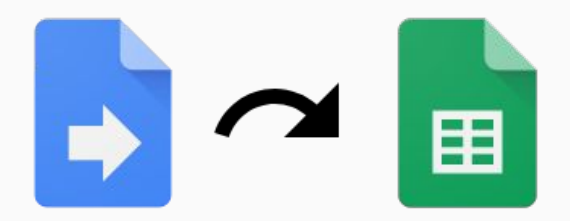

### Parse and Update

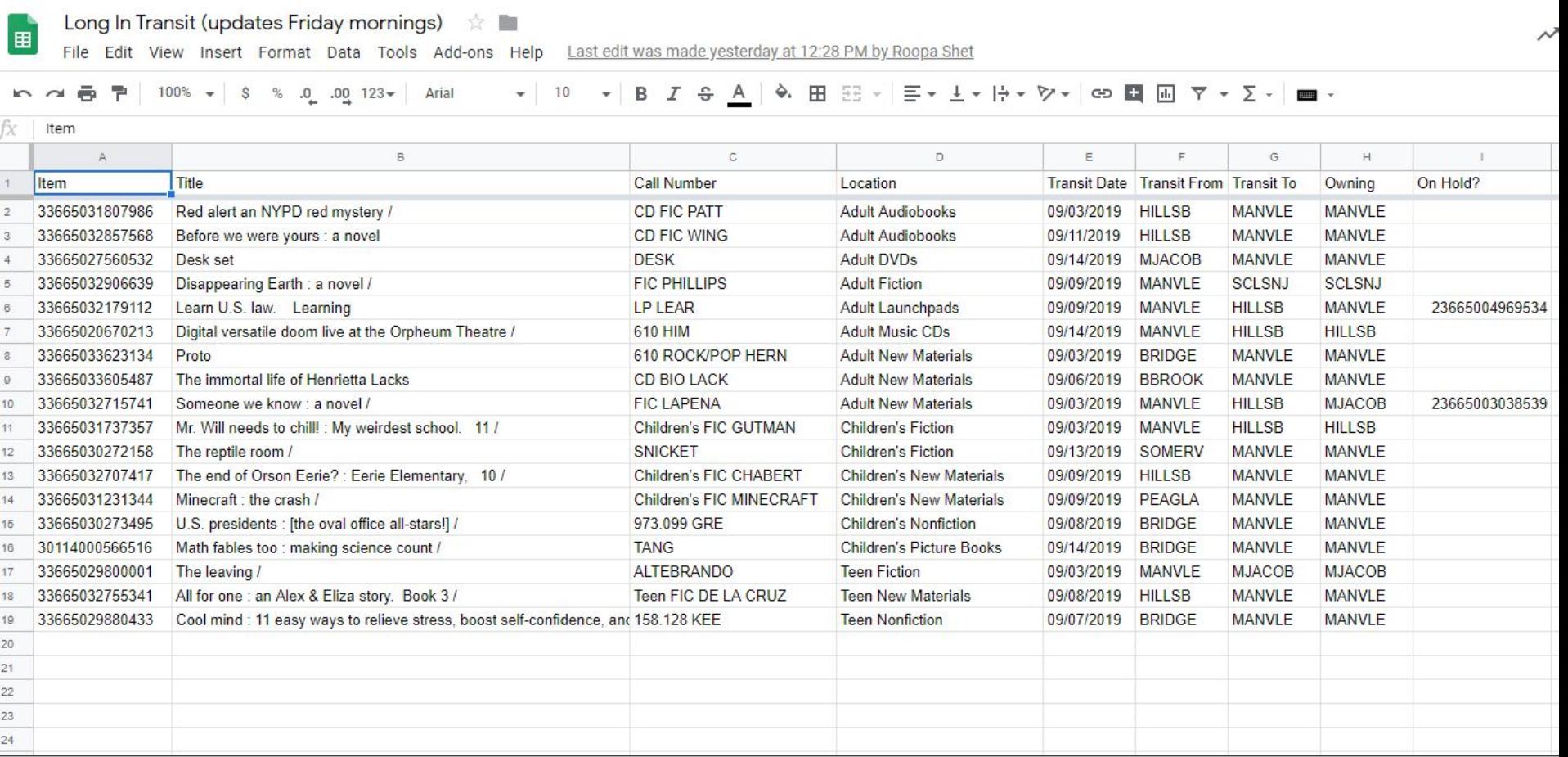

## Google Apps Script, in General

- Script pulls in the data from a source ○ Emailed report (.CSV), database query
- Script parses through the data
	- Mapping, dividing out, aggregating, evaluating, etc.
- Script dumps the data into the Sheet
	- Either into an empty space or replacing the previous data

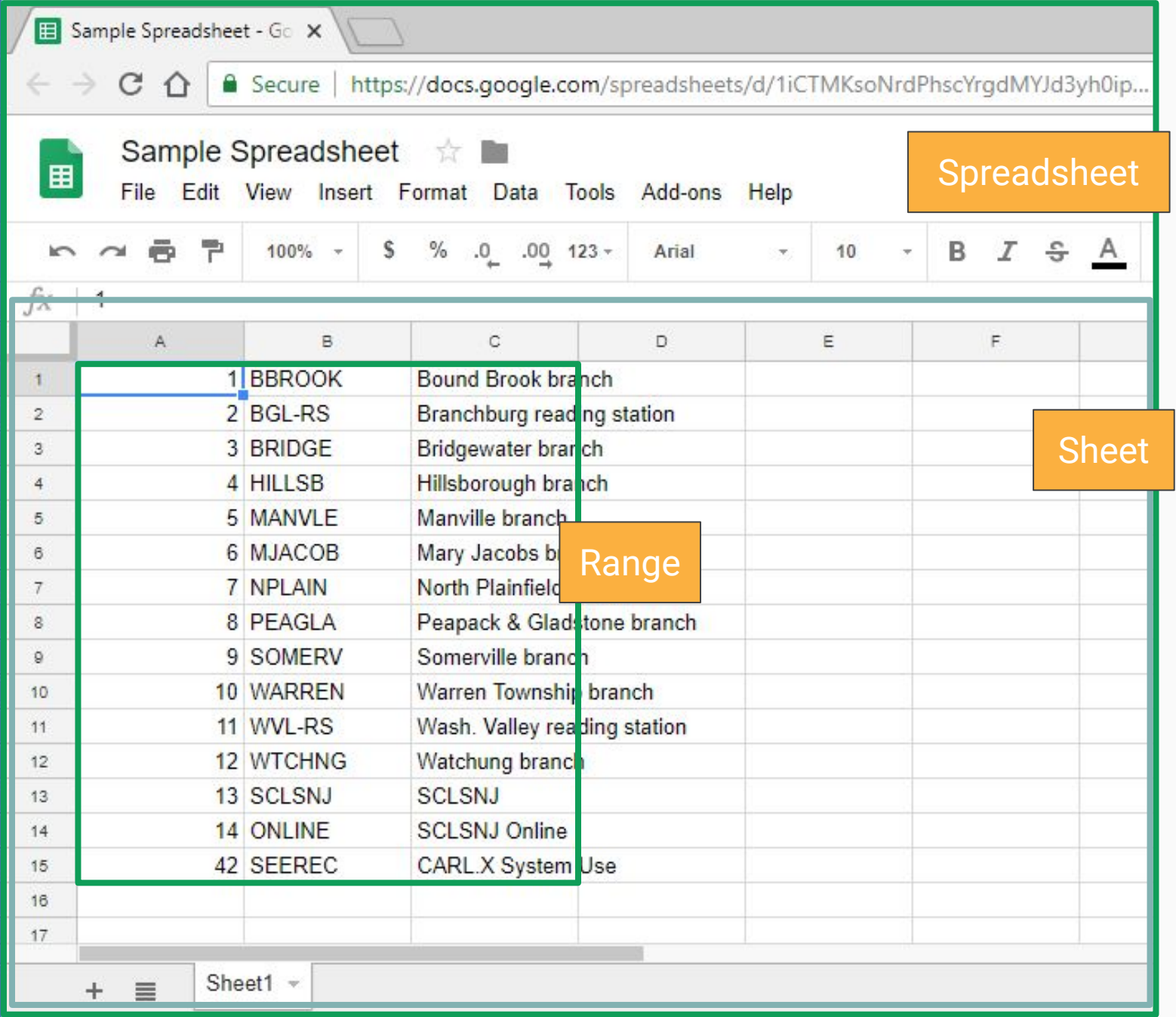

### Bound Scripts

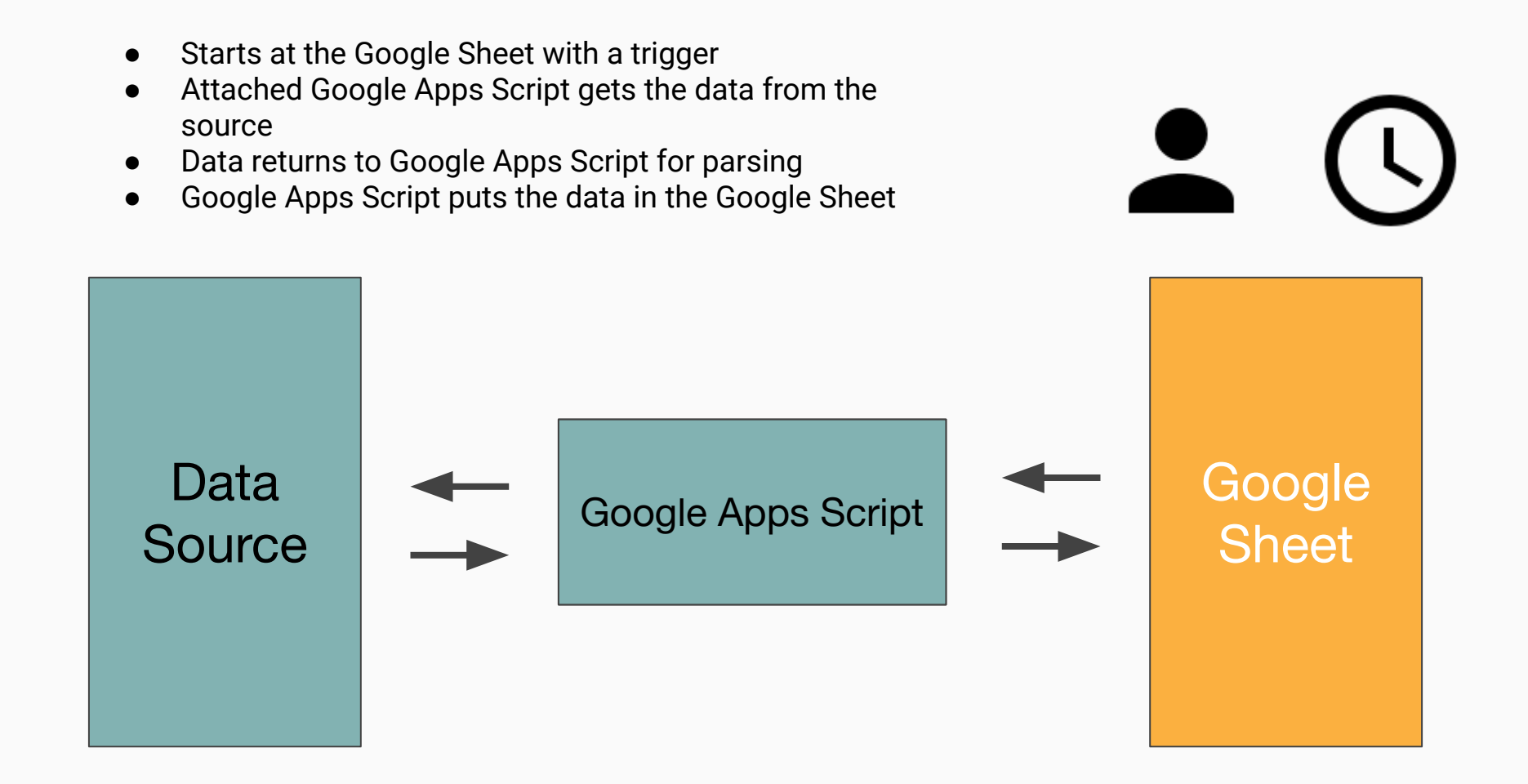

### Unbound Scripts

- Starts with a trigger from within a standalone Google Apps Script
- Google Apps Script gets the data from the source
- Data returns to Google Apps Script for parsing
- Google Apps Script puts the data in the Google Sheet

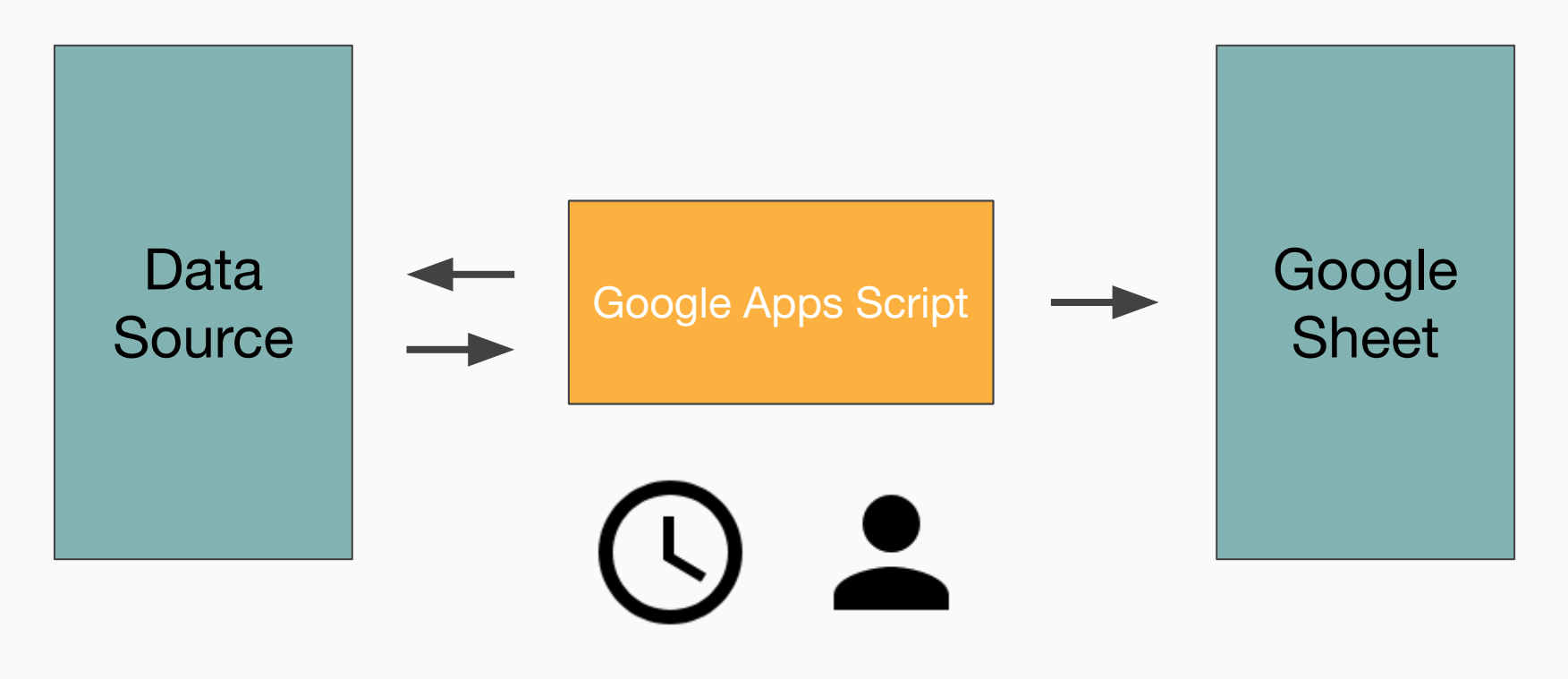

## Handouts

- **Basic Scripts**
- Tips and Hints
- Examples:
	- People Count Trends
	- Circ Transaction Trends
	- Monthly Statistics
	- Long In Transit
	- High Holds

**○ [github.com/sclsnj/power-up-reports-with-google](https://www.github.com/sclsnj/power-up-reports-with-google)**